**AutoCAD Crack**

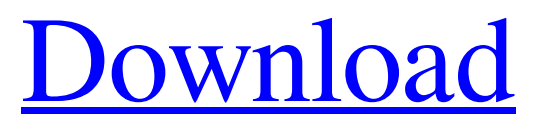

**AutoCAD Crack With Keygen PC/Windows**

Software licenses for AutoCAD Cracked 2022 Latest Version are priced by the number of workstations or licenses that can use the software. AutoCAD is licensed for home and business

use, but may be modified for specific projects, or for educational use. AutoCAD is compatible with other Autodesk products, such as AutoCAD LT for small businesses and mobile apps, and Autodesk Design Suite for both small businesses and large organizations. Other notable AutoCAD features include: Native 2D and 3D drawing capabilities Interactive drawing techniques, including functional point tools Drawing and camera

tools that connect the desktop and online applications Graphing and statistical analysis of drawings and feature attributes Workspace and drawing management options Import of other CAD applications

(including other Autodesk products) Protection of drawings using a digital signature You can download and try AutoCAD free for 30 days without the need to register. After this period, you must register for the license. Getting Started with AutoCAD

The AutoCAD software uses a click and drag-type interface to facilitate the drawing process.

Begin a drawing by selecting either one or multiple objects on

the screen to include in the drawing. AutoCAD displays these objects in a snap mode on the left side of the screen. Click and drag the mouse to place the cursor, and double-click the mouse to place the object at the last mouse position. AutoCAD displays a line to indicate the last position.

To resize objects in the drawing, simply hold down the Ctrl key and drag a corner handle. Hold the Ctrl key and drag the cursor to resize an object's corners. AutoCAD displays handles at the corners of the selected object. Note that it is possible to place objects in such a way that two or more objects overlap. Select the top object and hold down the Alt key. To move a selected object, select the object and press the Enter key on the keyboard.

AutoCAD will move the selected object. To select an object, hold down the Ctrl key, and select the object. You can place objects by pressing the Enter key after selecting the objects. Doubleclicking the mouse selects multiple objects in the drawing area and moves them simultaneously. To select multiple objects, hold down the Ctrl key and drag the mouse to select the objects. Double-clicking the mouse selects multiple objects.

## You can place objects using double-

**AutoCAD License Code & Keygen [32|64bit]**

Classic Script is a programmable scripting language with some support for API functions A programming language named Shared Source, based on objectoriented BASIC, designed for use in AutoCAD. Native C++ or C# is an option to write plugins and extensions for AutoCAD. Some commercially available products

based on AutoCAD, or based on AutoCAD APIs, include: Autodesk ArtCAM Autodesk BIM 360 Architecture AutoCAD 2D AutoCAD Architecture AutoCAD Electrical AutoCAD Electrical Project AutoCAD MEP AutoCAD Electrical EESDV AutoCAD Electrical Measurement Services AutoCAD Project Engineer AutoCAD Structural Analysis AutoCAD 2D DWG Viewer AutoCAD 2D Lathe AutoCAD Architectural

Desktop AutoCAD Civil 3D AutoCAD Land Desktop AutoCAD Mechanical AutoCAD Electrical AutoCAD Electrical Project AutoCAD Electrical Measurement Services AutoCAD MEP AutoCAD Land Desktop AutoCAD Structural Analysis AutoCAD Drafting & Design AutoCAD Electrical AutoCAD Electrical (Advanced) AutoCAD MEP AutoCAD Land Desktop AutoCAD 3D AutoCAD Landscape AutoCAD Electrical

Advanced AutoCAD MEP AutoCAD Mechanical AutoCAD PLM AutoCAD Electrical AutoCAD Structural AutoCAD PLM Technical AutoCAD X-Partner AutoCAD Architecture AutoCAD Architecture (Advanced) AutoCAD Architecture Enterprise AutoCAD Civil 3D AutoCAD Architecture AutoCAD Architecture Design AutoCAD Architecture Professional AutoCAD Architecture Sketcher

AutoCAD Architecture Ver. 2011 AutoCAD Architecture eDrawings AutoCAD Architecture Software AutoCAD Architecture Professional AutoCAD Architecture Sketcher AutoCAD Architecture Ver. 2011 AutoCAD Architectural Desktop AutoCAD Project Engineer AutoCAD MEP AutoCAD Land Desktop AutoCAD 2D DWG Viewer AutoCAD Structural Analysis AutoCAD 3D AutoCAD

Landscape AutoCAD Architecture AutoCAD Architectural Desktop AutoCAD Architecture Software AutoCAD Landscape AutoCAD Landscape Architect AutoCAD Landscape a1d647c40b

Select the "Save from file" option Open the file in which you saved the keygen. Open the file using notepad. Copy and paste the keygen in the Autocad application Paste the copied keygen in Autocad How to use the Autocad Keygen in Windows Activate Autocad. Select the "Save from file" option. Open the file in which you saved the keygen. Open the file using

14 / 24

notepad. Copy and paste the keygen in the Autocad application Paste the copied keygen in Autocad How to use the Autocad Keygen in Mac Activate Autocad. Select the "Save from file" option. Open the file in which you saved the keygen. Open the file using notepad. Copy and paste the keygen in the Autocad application Paste the copied keygen in Autocad How to use the Autocad Keygen in Linux

Install Autocad and activate it. Open the file in which you saved the keygen. Open the file using notepad. Copy and paste the keygen in the Autocad application Paste the copied keygen in Autocad REWARD With this keygen, you can help to generate and share Autodesk Autocad keys. You have the choice to renew your Autocad key. Or you can directly generate your Autocad key without any subscription. REFERENCES (1)

## How to renew your Autocad key (2) Generate your Autocad key without any subscription HISTORY 2016.10.07: New version

**What's New In AutoCAD?**

Automatic feature identification and assignment: CAD/CAM applications are intuitive to use but have limitations when there is a need to transfer a change made in one drawing to another drawing. For example, if a change

is made to a dimension in Drawing A, and that change is stored in Drawing B, how does the change get transferred from Drawing A to Drawing B? With RapidFEATUREs featureassignment tool, you can make changes to the base feature in a drawing, and automatically have them transferred to other drawings. The new featureassignment tool enables you to automatically assign a feature to a layer, a group, or a drawing,

based on a name or a type of layer. For example, you can assign a linear dimension to a drawing and add comments to the dimension, and then, when that dimension is transferred to other drawings, the comments will be associated with the dimension automatically. (video: 3:25 min.) You can now use multiple workfiles to update drawings in a family. If you have multiple workfiles and have changes to be imported, make sure they are in

the family with your most-current files. CAD/CAM applications are intuitive to use but have limitations when there is a need to transfer a change made in one drawing to another drawing. For example, if a change is made to a dimension in Drawing A, and that change is stored in Drawing B, how does the change get transferred from Drawing A to Drawing B? With RapidFEATUREs featureassignment tool, you can make

changes to the base feature in a drawing, and automatically have them transferred to other drawings.Automatic feature identification and assignment:You can now use multiple workfiles to update drawings in a family. If you have multiple workfiles and have changes to be imported, make sure they are in the family with your most-current files. Dockable Help and Options: There are new floating docks you can add to

your menus for commonly used options and tools. Quickly access common options and tools directly from the menu bar. Use the new floating dock and quickly get back to work. Additional Help and Options: The Help and Options window has been improved with more options to control the display of the Help and Options window and how you interact with it. Renaming Tool: With the new Renaming Tool you can quickly rename any object in

## your drawings. You can do this by

Broadband Internet connection (256 kbit/s or higher) Windows XP, Windows Vista or Windows 7 with Service Pack 2 DirectX® 9.0c compatible video card 1GHz CPU (or faster) 512MB of RAM (or more) 2GB of available space VRAM must be 256 MB or more, however the VRAM requirement is not guaranteed VRAM: Recommended for a VR experience, at least 256MB.

## Memory: Recommended for a VR experience, at least 512MB. Minimum of